## INVIA UNA SEGNALAZIONE SUGLI IMPIANTI *Segui le istruzioni*

Invia una segnalazione utilizzando l'Area Clienti Aliapp, disponibile anche in versione App. Registrati ad Aliapp o, se sei già registrato, Accedi. Clicca su Servizi, si aprirà la sezione dedicata al tipo di richiesta. Seleziona la voce Impianti e clicca su Avanti. Dentro La tua richiesta si aprirà la sezione dedicata al Motivo della tua segnalazione. Seleziona la voce Maleodoranze e rumorosità. Nella sezione Attività seleziona l'impianto interessato e in Descrizione inserisci l'oggetto della tua segnalazione. Al termine clicca su "Crea richiesta"

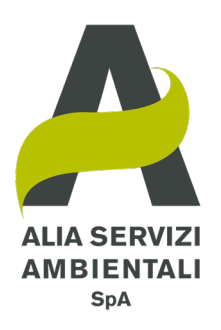

Accedi

**Clicca** 

su Servizi

Invia

la tua richiesta

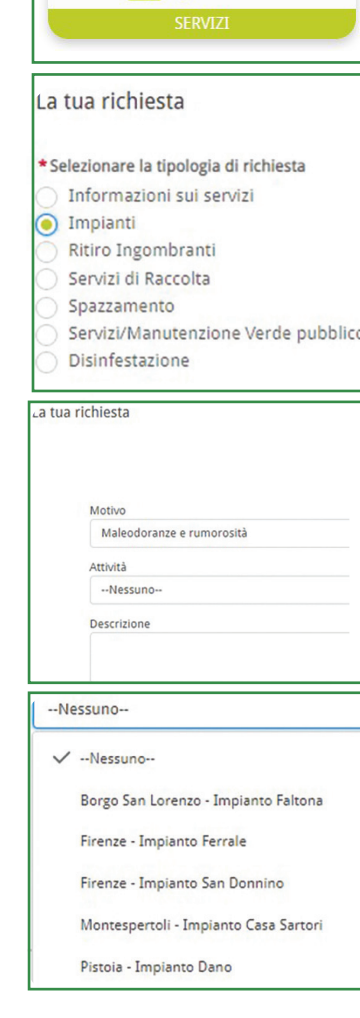

www.aliaserviziambientali.it